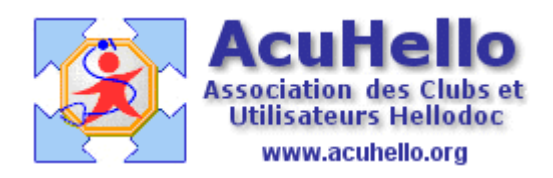

31 mai 2007

## **Gestion des notes**

Imagine vient de rajouter un nouveau module de Gestion des Notes : Menu « fichier » puis « gérer des notes »

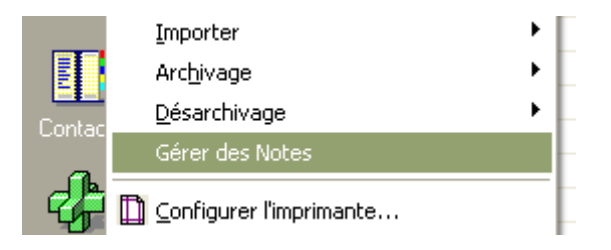

Si vous avez beaucoup de notes, il va falloir patienter un peu avant de voir arriver le listing… ….ouvert sur le critère « notes RMC »

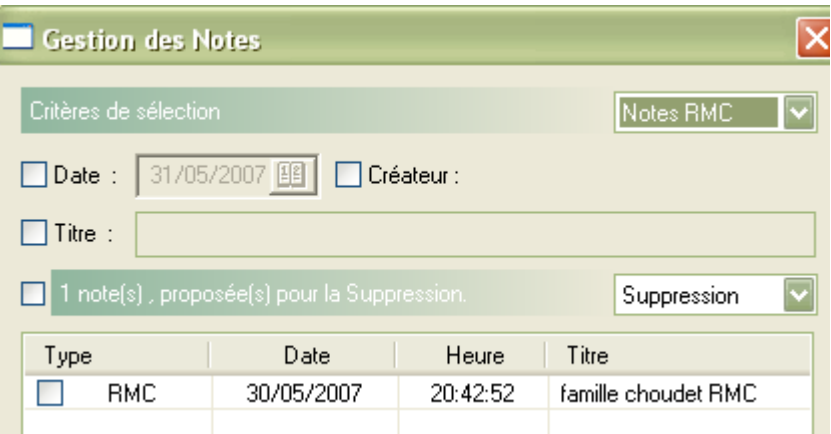

**Il est possible de choisir le type de notes que vous voulez visualiser**

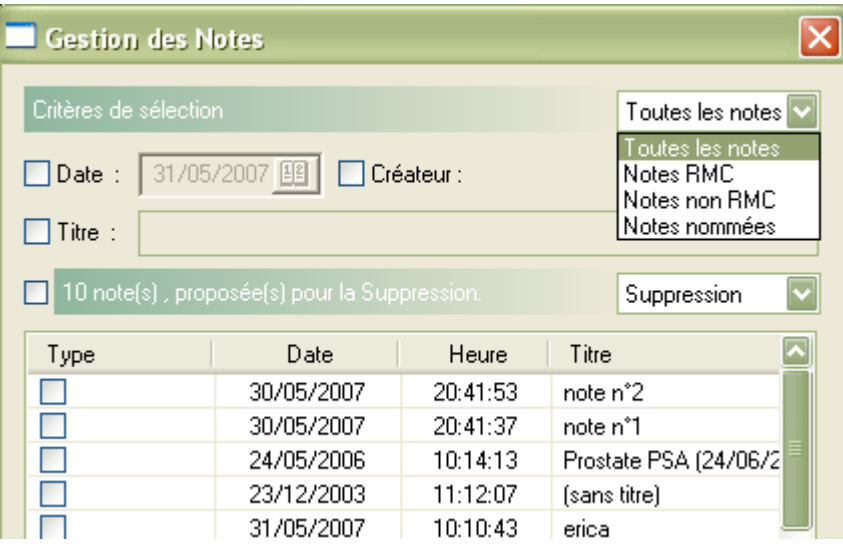

**Un clic sur « Date » permet de trier par date**….on peut aussi trier **par Titre**.

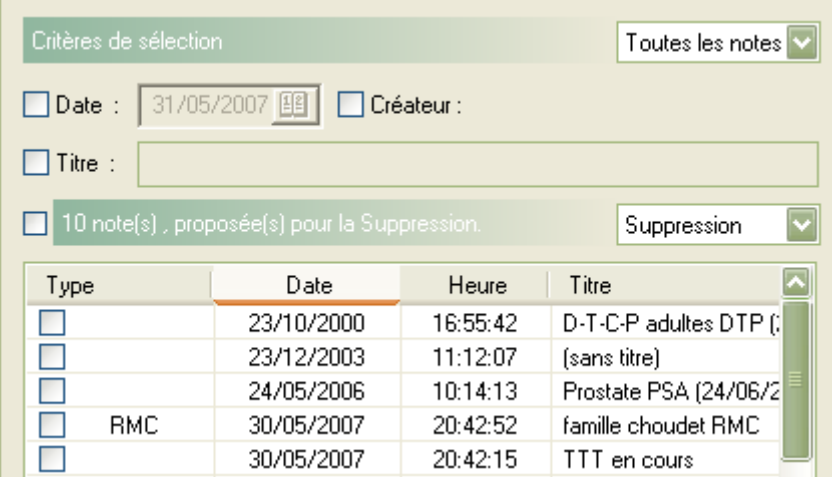

## **On peut faire une recherche par titre** ( à condition de le connaître exactement)

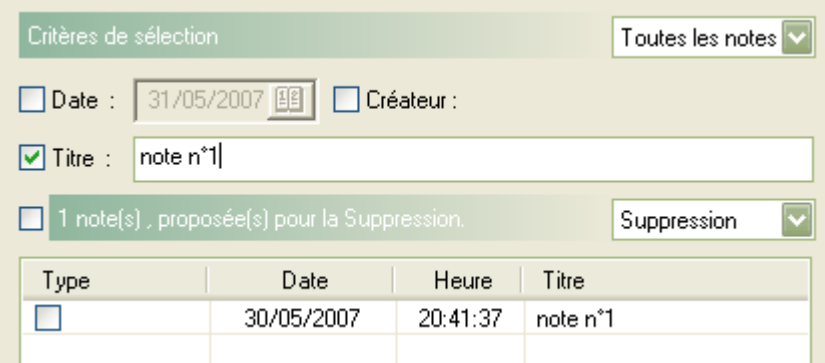

**ou par date**…….

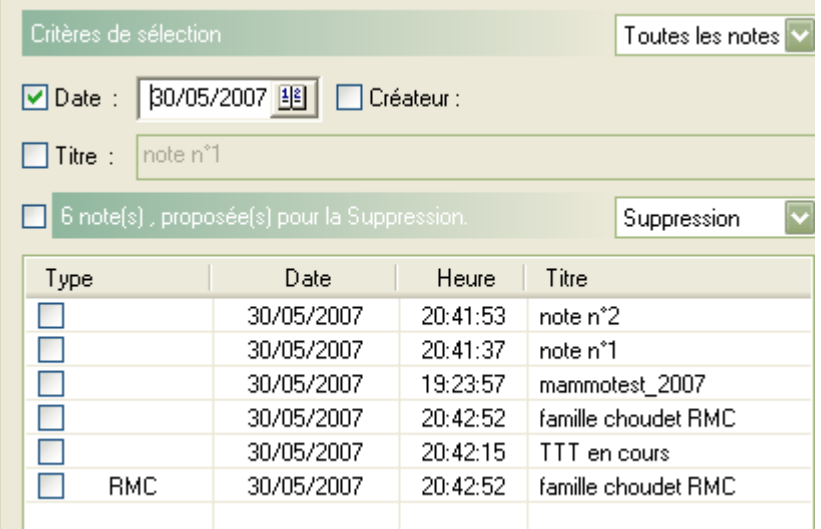

**Pour supprimer une note, il faut cocher devant** (ici une note est proposées à la suppression)

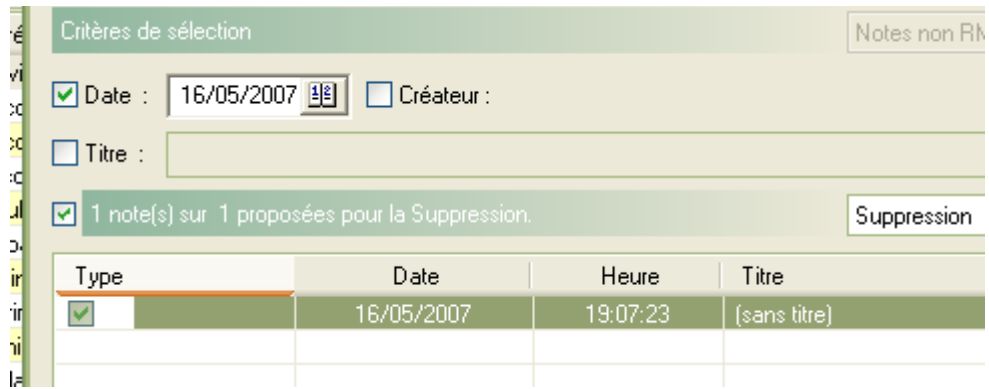

Puis valider par « OK »

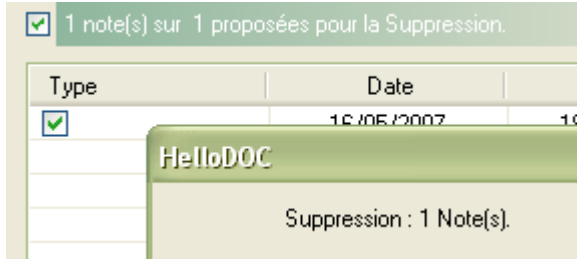

**Pour modifier, il faut sélectionner « Modification »,** puis double cliquer sur le ligne à modifier : ça vous permet de modifier le texte de la note.

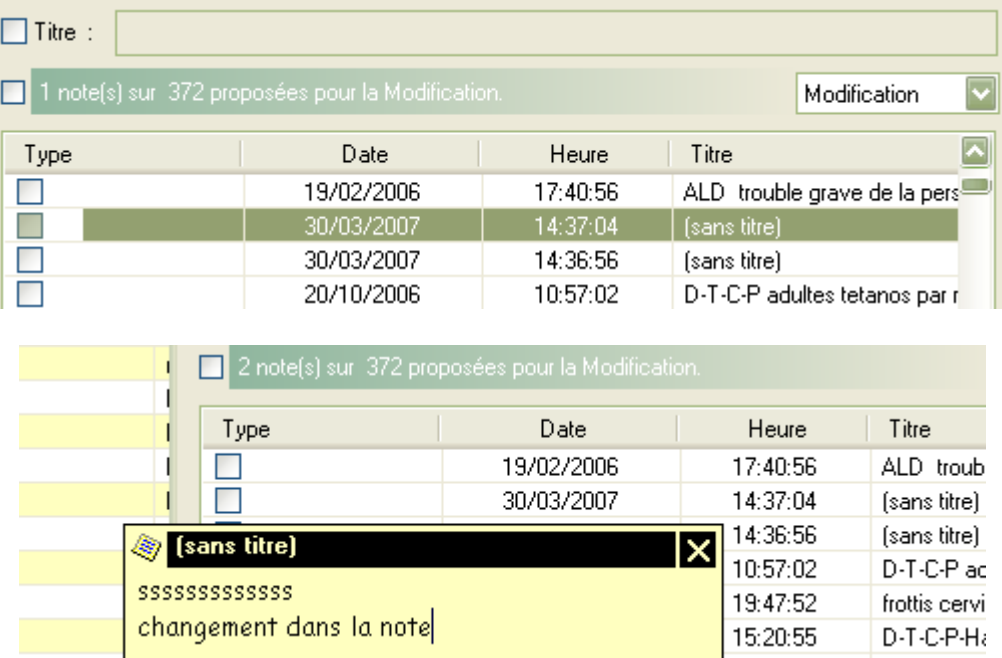

Un clic sur la croix vous propose d'enregistrer dans le dossier du patient.

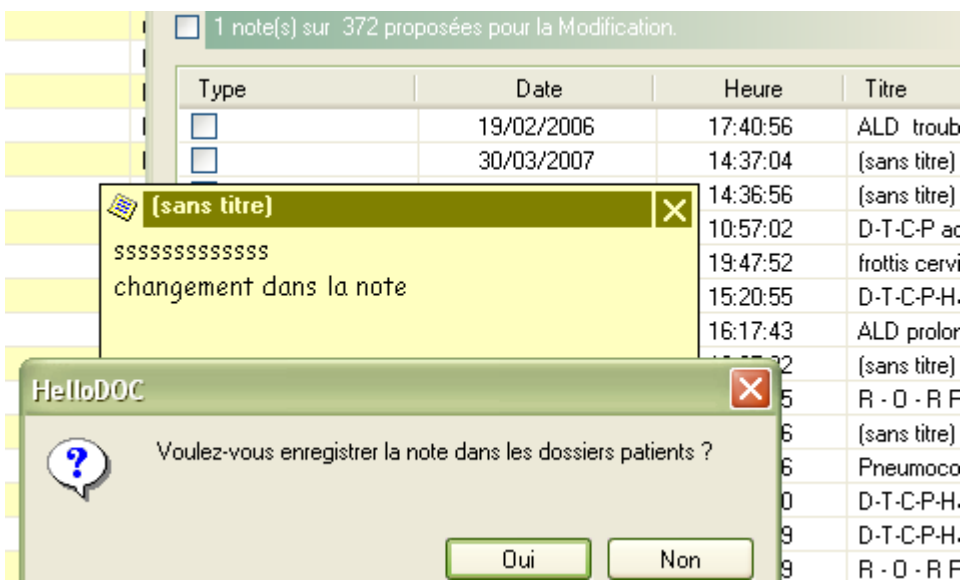

En faisant un clic droit sur le ligne, vous pouvez aussi **renommer votre note** :

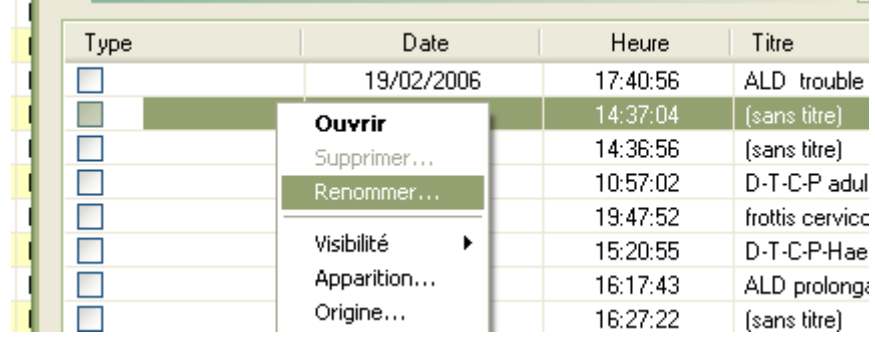

comme ceci…..

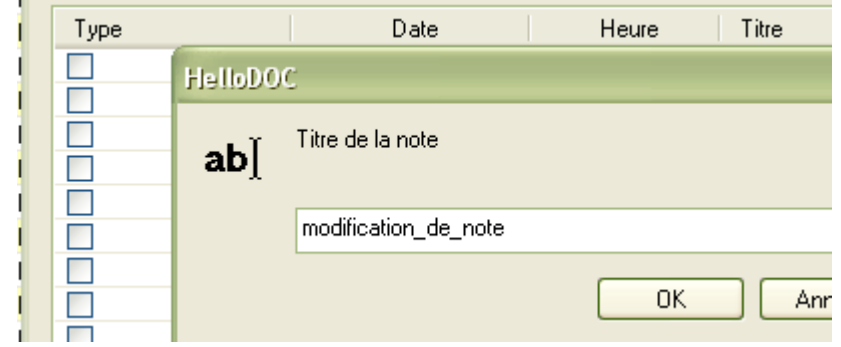

Après validation, le Titre est changé, la ligne est cochée pour pouvoir valider le changement.

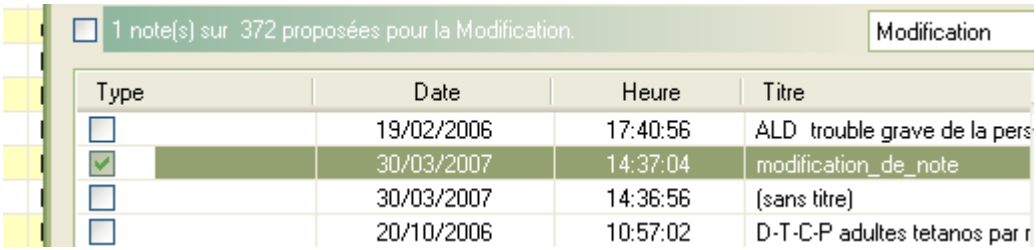

Soit vous passez à une autre note pour la modifier, soit vous validez si votre travail est terminé.

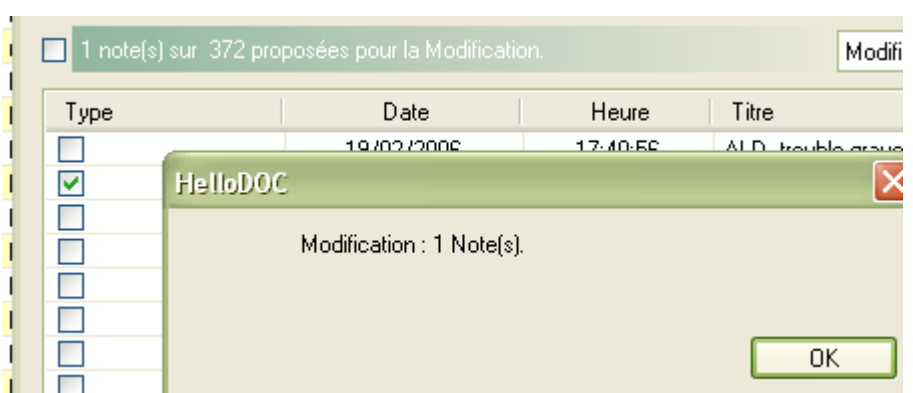

et vous pouvez aller vérifier dans le dossier du patient concerné que votre travail a bien été pris en considération.

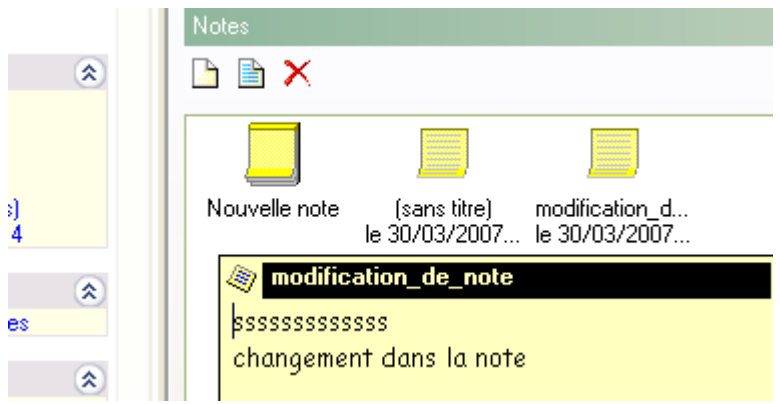

Yal